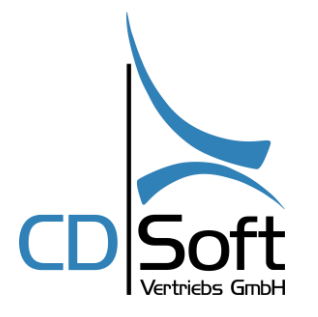

# Anleitung Steuerschlüssel bearbeiten Stammdatenpflege WINHOTEL.MX

**CDSoft Systemhaus** - Hotelsoftware - Netzwerke - Kassensysteme

> GF Thomas Hörmann Halde 10 87471 Durach HRB 7743 / Kempten

Tel.: 0049-(0) 831-697 19 50 Fax: 0049-(0) 831-10128

> [info@winhotel-cdsoft.de](mailto:info@winhotel-cdsoft.de) [www.winhotel-cdsoft.de](http://www.winhotel-cdsoft.de/)

# **Dokumentation Hotelsoftware WINHOTEL.MX / Stammdatenpflege**

**Lt. aktuell bekanntem Stand zur Umstellung der ermäßigten Umsatzsteuer auf den Regelsteuersatz in Deutschland**

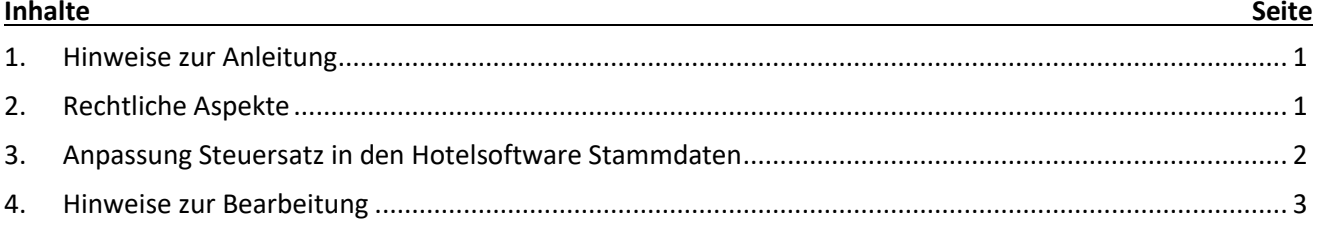

# <span id="page-0-0"></span>**1. Hinweise zur Anleitung**

- Lesen Sie zuerst die gesamte Anleitung durch, bevor Sie in den Stammdaten tätig warden.
- Die Anleitung beschreibt die Anpassung in den Hotelsoftware-Stammdaten vom ermäßigten Steuersatz von 7% auf den Regelsteuersatz von 19% zum 31.12.2023 in Deutschland. Möglicherweise ist ihr System schon korrekt eingestellt bzw. so vorbereitet, aber wir empfehlen eine Überprüfung aufgrund dieser Dokumentation.
- Die Beschreibung ist keine steuerrechtliche Vorgabe oder Empfehlung, sondern beschreibt nur die Möglichkeit der technischen Anpassung in den Stammdaten der Software.
- Für weiter Fragen stimmen Sie sich bitte mit Ihrem Steuerbüro ab.

# <span id="page-0-1"></span>**2. Rechtliche Aspekte**

- Die CDSoft Vertriebs GmbH kann und darf in keiner Weise Beratungen oder Empfehlungen zu steuerrechtlichen Aspekten bieten.
- Dieses Dokument bietet daher technische Umsetzungshinweise zu den öffentlich verfügbaren Informationen bezüglich anstehender Mehrwertsteuerumstellungen. Die korrekte Anwendung der Vorschriften und Konfiguration der Hotelsoftware, insbesondere die korrekte Zuordnung einzelner Artikel zu einem Mehrwertsteuersatz, sowie die Konfiguration der Steuersätze und deren zeitliche Gültigkeit obliegt dem Steuerpflichtigen oder einem von ihm beauftragten Dienstleister. Sollte der Steuerpflichtige die von der CDSoft Vertriebs GmbH angebotene Lösung der Mehrwertsteuer-Zuordnung nutzen, ist er verpflichtet, vor der ersten Buchung nach der Umstellung die korrekte Einstellung der Mehrwertsteuersätze für die betroffenen Artikel/Leistungen/Arrangements zu prüfen. Dies kann bspw. durch Testbuchungen geschehen.
- Dieses Dokument wurde nach bestem Wissen und Gewissen erstellt. Die CDSoft Vertriebs GmbH kann, insbesondere für die rechtlichen Schilderungen und Interpretationen aus Ankündigungen, wie die Höhe der angepassten Sätze und deren Gültigkeitszeitraum, keine Gewähr übernehmen. Für eine steuerrechtliche Beratung ist einzig der Steuerberater befugt und qualifiziert.

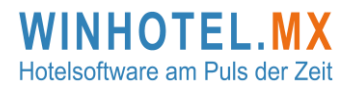

*Seite -2- Anleitung Steuerumstellung in der Hotelsoftware WINHOTEL.MX - Deutschland*

## <span id="page-1-0"></span>**3. Anpassung Steuersatz in den Hotelsoftware Stammdaten**

#### Öffnen Sie die Winhotel.MX Stammdaten -> Steuersätze

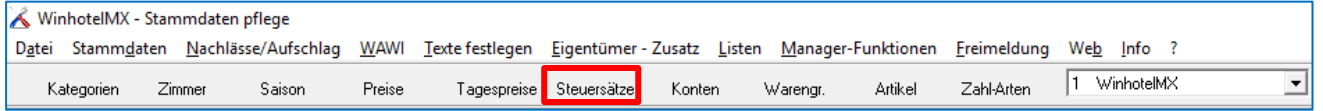

# Prüfen Sie, ob die Einstellungen schon korrekt sind -> Musterbeispiel für korrekte Einstellung

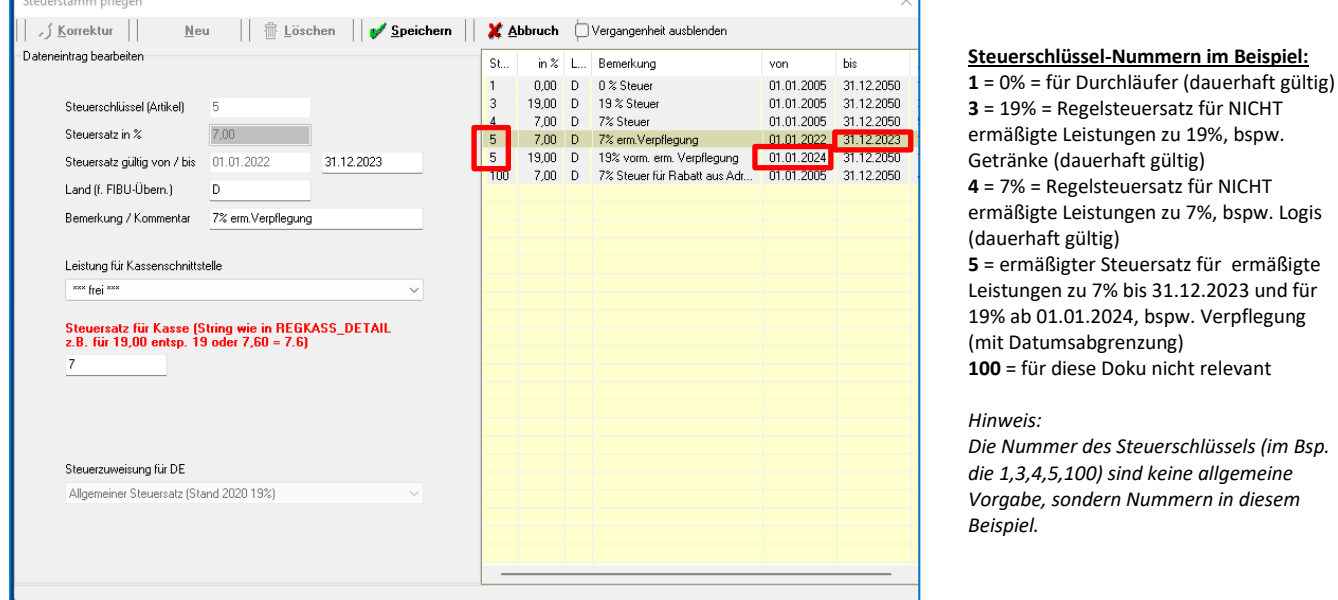

# - Für Artikel, auf die ermäßigte Steuersatz zutrifft, wurde die Anlage eines eigenen Steuerschlüssels empfohlen. Im obigen Musterbeispiel ist dies die Steuerschlüssel-Nummer 5.

- Dieser Steuerschlüssel (5) sollte einmal mit 7% - gültig bis 31.12.2023 – angelegt sein \* und derselbe Steuerschlüssel (5) dann mit 19% ab 01.01.2024. Empfehlung: Die BIS-Gültigkeit sollte mindestens bis 2030 oder höher eingestellt sein.

\* Sollte beim Gültigkeitsdatum BIS nicht 31.12.2023 stehen, ist dieses Datum anzupassen. Ebenso die Gültigkeit AB für den ab 01.01.2024 gültigen Regelsteuersatz von 19%.

### *Hinweise zur Bearbeitung nächste Seite.*

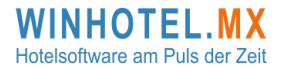

- Hotelsoftware - Netzwerke - Kassensysteme Tel. +49 (0)831 697 19 50 [www.winhotel-cdsoft.de](http://www.winhotel-cdsoft.de/)

**CDSoft Systemhaus**

*Seite -3- Anleitung Steuerumstellung in der Hotelsoftware WINHOTEL.MX - Deutschland*

#### <span id="page-2-0"></span>**4. Hinweise zur Bearbeitung**

- Beim Doppelklick auf einen Steuersatz für die Bearbeitung erscheint die User-Info (siehe Fenster), weil nur *das BIS-Datum* und *der Bezeichnungstext* änderbar sind.
- Im Feld (f. FIBU-Übernahme) tragen Sie ein D ein.
- Ein Steuersatz mit neuem BIS-Datum kann nur gespeichert werden, wenn sich dieses BIS-Datum NICHT mit einem AB-Datum eines Steuersatzes derselben Steuerschlüssel-Nummer überlappt. Sollte dies doch der Fall sein, zuerst das AB-Datum des später gültigen Steuer-Schlüssels in die Zukunft setzen, dann das BIS-Datum des davor gültigen Steuerschlüssels anpassen.
- Aufgrund derselben Steuerschlüssel-Nummer (im Beispiel die 5) und der Zuweisung im Artikelstamm, erkennt Winhotel.MX folglich ab 01.01.2024, dass die betroffenen Artikel mit 19% zu versteuern sind.
- Die Handhabung zur Abgrenzung von Buchungen/Rechnungen, die über den Jahreswechsel gehen, und von Artikeln, die von der Steuerumstellung betroffen sind, klären Sie bitte mit Ihrem Steuerbüro. Die Software würde bei einer Buchung, die über den Jahreswechsel angelegt ist beim Check-Out nach dem 31.12. die betreffenden Leistungen mit 19% für den gesamten Aufenthalt in das Erlösbuch schreiben. Möglicherweise empfiehlt Ihr Steuerbüro eine Aufteilung der Buchungen über den Jahreswechsel in zwei getrennte Buchungen/Aufenthalte, folglich auch Gastrechnungen.
- Der Nicht-Ermäßigte (=normal gültige Regelsteuersatz von 19%), welcher Leistungen betrifft, die auch in der Ausnahmezeit (Pandemie-Regelung) mit 19% zu versteuern waren, wie bspw. Garage, Getränke etc., ist normalerweise mit einem eigenen Steuerschlüssel von 19% den betreffenden Artikeln/Leistungen im Artikelstamm zugwiesen. Im Musterbeispiel auf Seite 1 ist dafür der Steuerschlüssel 3 mit 19% und durchgängiger Gültigkeitslaufzeit angelegt.
- Ebenso ist der Nicht-Ermäßigte (= normal gültige Regelsteuersatz von 7%), welcher Leistungen betrifft, die auch in der Ausnahmezeit (Pandemie-Regelung) mit 7% zu versteuern waren, wie bspw. Übernachtung/Logis, normalerweise mit einem eigenen Steuerschlüssel von 7% den betreffenden Artikeln/Leistungen im Artikelstamm zugwiesen. Im Musterbeispiel auf Seite 1 ist dafür der Steuerschlüssel 4 mit 7% und durchgängiger Gültigkeitslaufzeit angelegt.
- Prüfen Sie unbedingt Ihren Artikelstamm auf die Zuweisung des korrekten Steuersatzes.

Durach, 04.12.2023 Ihr CDSoft Kundenservice

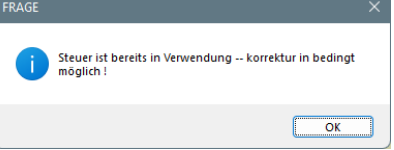

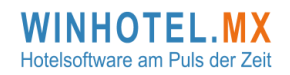